## BEFORE & AFTER SCHOOL CHILD CARE ONLINE APPLICATION INSTRUCTIONS FOR PARENTS

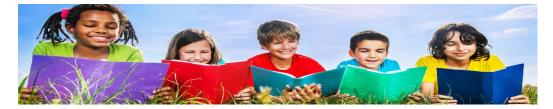

- Go to the Before & After School Child Care website: <u>https://www.browardschools.com/bascc</u>
- Click on:

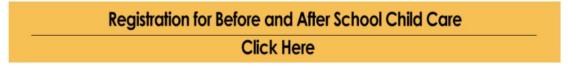

• Scroll down to select your child's school, then click "Submit":

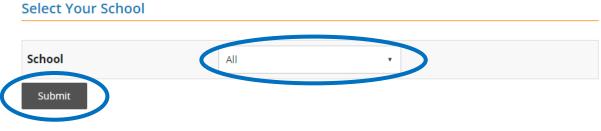

• To proceed, click on the icon circled below:

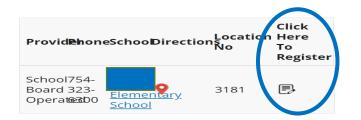

• Enter log-In information. The account name is "web"; leave the password blank. Click on, "Sign In".

| Sign in to open "Program Data<br>Management System". |  |
|------------------------------------------------------|--|
| Account Name                                         |  |
| Password                                             |  |
| Sign In                                              |  |

- Click, "Go"; click, "OK". The Parent Handbook will pop-up. After reviewing it, click on the "x" to close it. You will be able to begin your application.
- Select your school from the dropdown menu; click "Go".

| Before and After School Child Care<br>Thursday, October 1, 2020<br>Registering Parent/Guardian Menu                                                                                                    |  |
|----------------------------------------------------------------------------------------------------|--|
| Select a School - Selecciona una escuela - Selecione uma escola - Chwazi yon lekòl                                                                                                    |  |
| Please enter an active and monitored email address, as this will be the form of communication regarding your child's application.<br>Please review all sections carefully, as some information has changed due to COVID-19.<br>Please fill out application completely. You will need your child's Student Number, School Name, SBBC personnel number (staff only).<br>This is an application and does not guarantee enrollment in the program. |  |

 If you are starting a new application, select "New Application".
If you are updating an existing application, select, "Update Application". Note: If you are updating an existing application, you must have your original application number.

| Regsitering Parent/Guardian Menu                                                                                                    |                                                                                                    |
|----------------------------------------------------------------------------------------------------|----------------------------------------------------------------------------------------------------|
| New Application Registering Parent/Guardian (New Application) - Click Here Click Here   Update Application Industry Native Statementary   Registering Parent/Guardian Update Application - Click Here Click Here | and the school of the school of the school o |

• Fill out the application.

## **Important Reminders:**

- Ensure you provide a monitored email address. Updates and communication regarding your child's application to the program will arrive via email.
- Initial all the items on the last page of the registration form. This ensures you have read and agree to the items on the Parent Handbook.
- Provide at least two emergency contacts, other than yourself.
- Sign the page by typing your first and last name where indicated.
- If you have completed your application, you will receive a pop up:

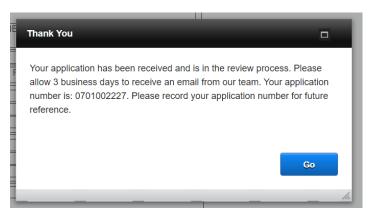

- You will receive an email within three business days from your program's supervisor informing you if your child had been accepted into the program or placed on the waitlist.
- All communication will include your application number. Please make a note of it.
- If you are accepted, you will need to make your payment on the e-Store.
- If your child is put on a waitlist, the supervisor will contact you when space becomes available.
- If you have any questions, please contact your school and speak with the program supervisor.